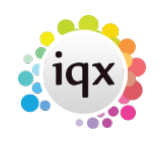

## **How to write a letter to one person**

- 1. Select the Recipient on the selector or on the form.
- 2.Open a **Contact Event** using **F2** or the button.
- 3. Select the **type** and enter a **Summary**.
- 4. Click **Write Letter**.
- 5. Select the Template to use as the base for your letter.
- 6. Click **Create** and MS Word is opened with the letter Template waiting to be completed.
- 7. Standard and specific Fields including Recipient Name, Address, Salutation etc. can be inserted through **File** → **Insert Fields**. Drag the field onto the letter and it will go to where the cursor is.
- 8. It can be printed or emailed from **File** menu.
- 9. An envelope can be printed in C4, C5 or DL formats.
- 10. Summary information can be added.
- 11. If the letter is saved it will appear on the **Letter Tab in read-only form but it can be reprinted with the** Edit/Print Letter\*\* button and edited if, Contact Event editing is allowed.

Back to [Online Users Guide](http://www.iqxusers.co.uk/iqxhelp/doku.php?id=1_online_user_guide) Back to [Contact Management](https://iqxusers.co.uk/iqxhelp/doku.php?id=ug10-00)

From: <https://iqxusers.co.uk/iqxhelp/> - **iqx**

Permanent link: **<https://iqxusers.co.uk/iqxhelp/doku.php?id=ug10-2&rev=1363798842>**

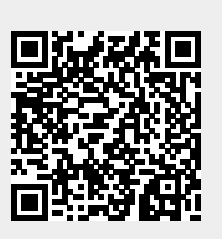

Last update: **2017/11/16 21:58**